# **GA-EP45-UD3LR/ GA-EP45-UD3L**

 $\,$  / Intel® Core™ المعالجات المعالجات المعالجات المعالجات المعالجات المعالجات المعالجات RCeleron ® / سلسلة المعالجات Intel® Pentium ® سلسلة المعالجات Intel

> دليل المستخدم Rev. 1101

# **جدول المحتويات**

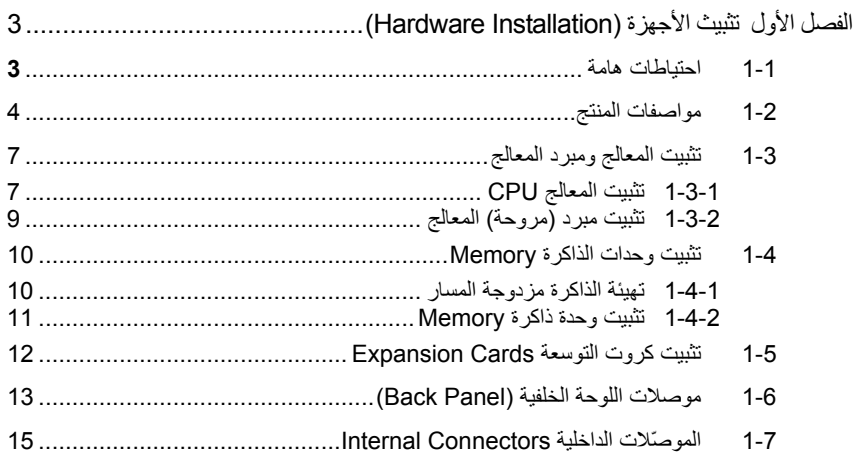

"\*" لمزيد من المعلومات عن كيفية استخدام هذا المنتج، برجاء الرجوع إلى الإصدارة الإنجليزية من دليل المستخدم .

# الفصل الأول تثبيث الأجهزة **(Installation Hardware(**

# **-1 1 احتياطات هامة**

تحتوى اللوحة الرئيسية Motherboard على العديد من الدوائر الإلكترونية والمكونات الدقيقة، والتي يمكن أن تتلف نتيجة لتفريغ الكهرباء الإستاتيكية الناتجة من جسم الإنسان (ESD(، لهذا يجب قراءة دليل المستخدم User's Manual الخاص باللوحة الرئيسية بعناية واتباع الخطوات التالية قبل البدء في عملية التثبيت:

- قبل تثبيت اللوحة الرئيسية، يرجى عدم إزالة الملصق الخاص برقم المسلسل الخاص بالمنتج Serial Number والملصقات الأخرى الخاصة بالضمان، وذلك لأن هذه الملصقات ضرورية للتأآّد من صلاحية الضمان الخاص باللوحة الرئيسية.
- يجب إغلاق جهاز الحاسب ونزع آابل الكهرباء من مصدر التيار الكهربي قبل تثبيت أو إزالة اللوحة الرئيسية أو أيّ مكون آخر من الموضع المخصص له في هيكل Chassis . الجهاز
- عند توصيل الأجهزة ( المكونات) Components Hardware على الموصّلات الداخلية للّوحة الرئيسية ، يجب التأآّد من أن جميع الوصلات تم توصيلها بإحكام وبشكل آمن.
	- عند التعامل مع اللوحة الرئيسية يجب تجنب لمس أيّ من العناصر المعدنية أو الموصّلات .Connectors
- يفضل ارتداء قفاز تفريغ الكهرباء الاستاتيكية (ESD (عند التعامل مع المكونات الإلكترونية مثل المعالج وشرائح الذاكرة. وفي حالة عدم امتلاكك لقفاز تفريغ الكهرباء الاستاتيكية يجب المحافظة على أن تظل يداك جافة، كما يجب عليك لمس أيّ جسم معدني قبل التعامل مع المكون وذلك لتفريغ شحنة الكهرباء الاستاتيكية الموجودة بجسمك.
- قبل تثبيت المكونات الإلكترونية، يجب وضع هذه المكونات أعلى وسادة مضادة للكهرباء الاستاتيكية، أو داخل غلاف واقي من الكهرباء الاستاتيكية.
- يجب التأآّد من إغلاق مزود الطاقة (Supply Power (الخاص بالحاسب قبل نزع الوصلة الخاصة به من اللوحة الرئيسية.
	- قبل تشغيل مفتاح الطاقة الخاص بجهاز الكمبيوتر يجب التأآّد من أن الجهد الخاص بمزود الطاقة Power Supply تم ضبطه على حسب معايير الجهد الخاصة بالدولة التي توجد بها.
		- قبل استخدام المنتج يجب التأآّد من أن جميع الكابلات ووصلات الطاقة موصّلة بشكل جيد.
	- لمنع تلف اللوحة الرئيسية ، يجب تجنب أيّ احتكاك بين المفك المستخدم في عملية التثبيت والدوائر الإلكترونية والمكونات الخاصة بهذه اللوحة.
	- يجب التأآّد من عدم ترك المفك المستخدم في عملية التثبيت أو أيّ عنصر معدني آخر على اللوحة الرئيسية أو داخل هيكل Chassis الجهاز.
		- يرجى عدم وضع جهاز الكمبيوتر على الأسطح غير المستوية.
			- يرجى عدم وضع جهاز الكمبيوتر في بيئة شديدة الحرارة.
	- يجب تجنب تشغيل مصدر الطاقة أثناء عملية التثبيت لأن ذلك قد يتسبب في تلف مكونات النظام ، بالإضافة إلى أنه يمكن أن يتسبب أيضاً في إلحاق أذى جسدي بالمستخدم ذاته.
- في حالة عدم تأآّدك من صحة أيّ من خطوات التثبيت ، أو في حالة حدوث أيّ مشكلة خاصة باستخدام المنتج، يرجى الاستعانة بأحد الفنيين المدربين.

# **2-1 مواصفات المنتج**

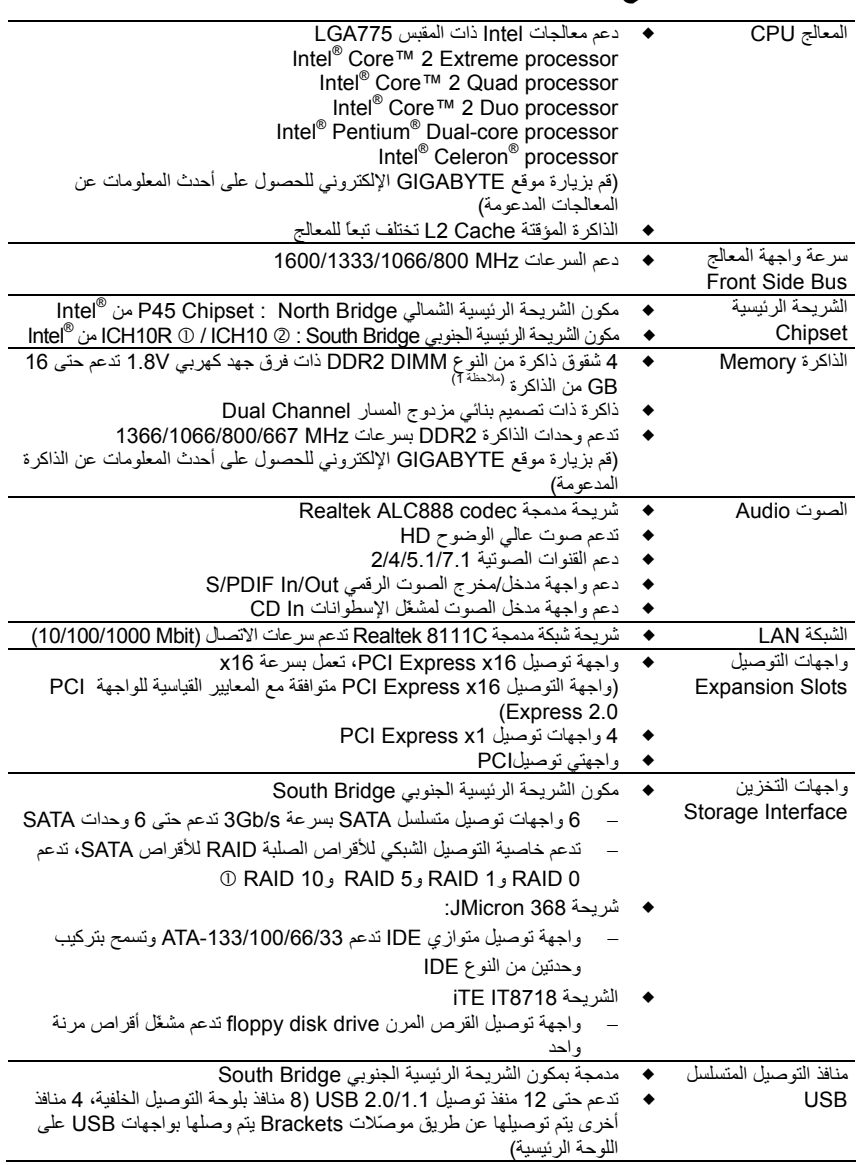

فقط GA-EP45-UD3LR الرئيسية وحةّلل c @ للوحة الرئيسية GA-EP45-UD3L فقط

- 4 - GA-EP45-UD3LR/UD3L الرئيسية اللوحة

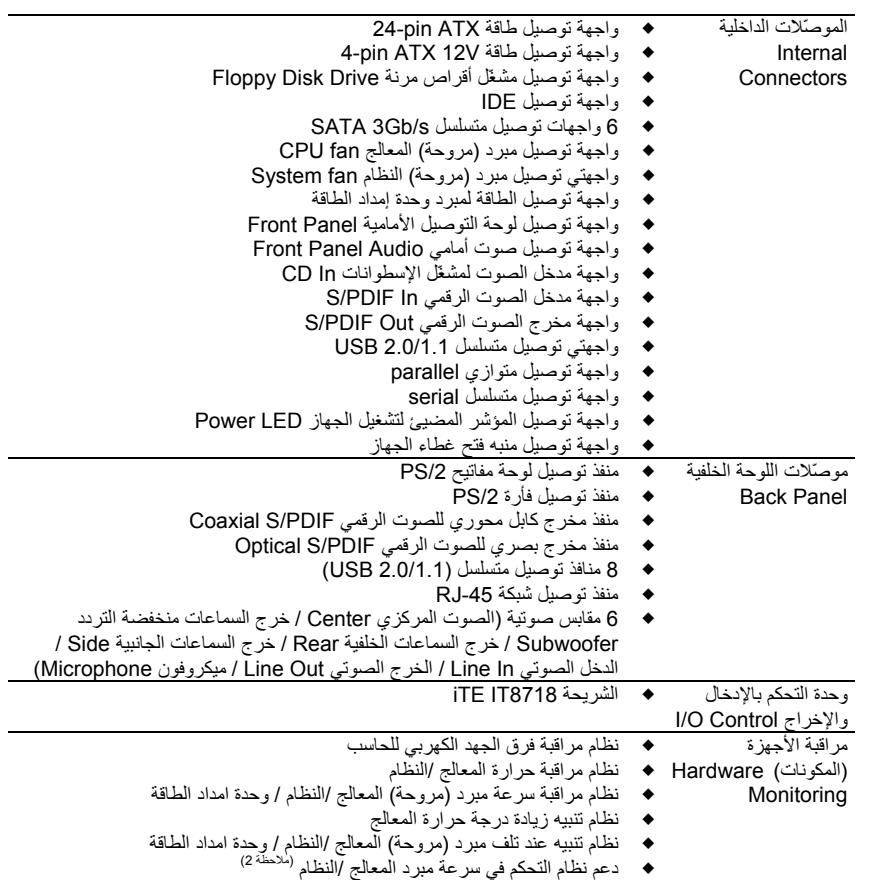

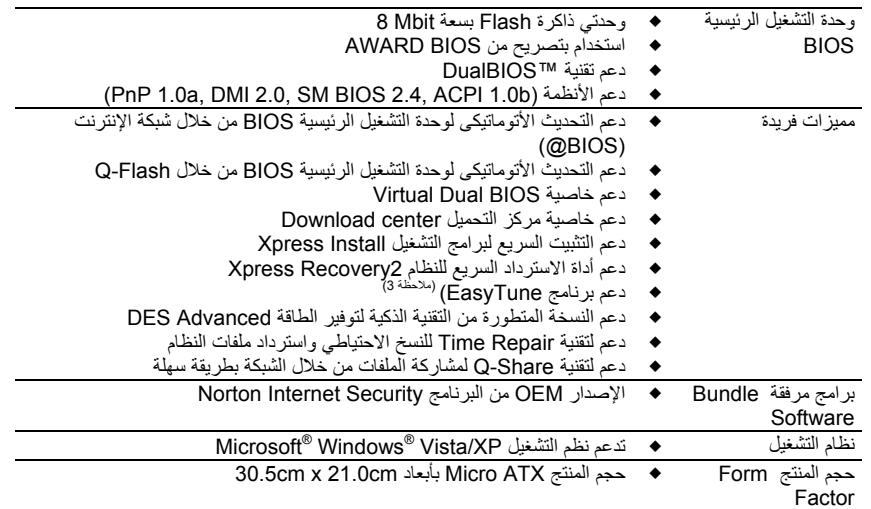

 (ملاحظة )1 نتيجة لقصور نظام التشغيل bit32- XP/Vista Windows ، فإنه عند تثبيت أآثر من GB 4 من الذاآرة الفعلية يتم عرض حجم ذاآرة يقل عن GB .4 (ملاحظة 2) دعم التحكم بسر عة مبرد المعالج أوالنظام يعتمد على نوع المبرد المستخدم (ملاحظة )3 الوظائف المتاحة في برنامج ضبط النظام EasyTune قد تختلف باختلاف نوع اللوحة الرئيسية

- 6 - GA-EP45-UD3LR/UD3L الرئيسية اللوحة

# **3-1 تثبيت المعالج ومبرد المعالج**

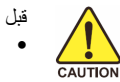

- قبل تثبيت المعالج ، يرجى مراعاة النقاط التالية : • يجب التأآّد من أن اللوحة الرئيسية تدعم المعالج .
- (قم بزيارة موقع GIGABYTE الإلكتروني للحصول على أحدث المعلومات عن المعالجات المدعومة) • يجب إغلاق جهاز الكمبيوتر ونزع القابس الكهربائي من مصدر التيار الكهربي قبل تثبيت المعالج CPU وذلك لتجنب تلف المكونات.
	- يجب وضع المعالج في الاتجاه الصحيح له على اللوحة الرئيسية، حيث يحتوى أحد أرآان المعالج على مثلث ذهبي في أحد أركانه، ويشير هذا المثلث إلى السن رقم 1 بالمعالج، كما يحتوى أحد أركان مقبس مست دهيمي في الحد ارتبت . ويسير المدادست إلى السن رحم . جلست السنة بسن السن رقم 1، كما<br>التثبيت Socket الخاص بالمعالج على اللوحة الرئيسية على علامة تشير إلى موضع السن رقم 1، كما يحتوى المعالج أيضاً على فتحتين notches على الجانبين يقابلهما بروزان على المقبس Socket الخاص بالمعالج على اللوحة الرئيسية، وعند محاولة تثبيت المعالج في اتجاه مخالف لهذا الاتجاه فلن يتم
	- تثبيته بصورة صحيحة . • يجب إضافة طبقة مناسبة من المعجون الحراري grease Thermal بين المعالج ومبرد (مروحة) .<br>المعالج
	- يجب التأآّد من تثبيت مبرد (مروحة) المعالج ) بصورة جيدة على المعالج قبل استخدام النظام، حيث أنه في حالة عدم تثبيت المبرد (المروحة) فإن درجة حرارة المعالج تزداد بشكل كبير مما قد يؤدى إلى تلف المعالج .
- يجب ضبط تردد المعالج على اللوحة الرئيسية طبقاً لمواصفات المعالج. بالإضافة إلى ذلك فإنه يفضل عدم ضبط تردد ناقل النظام (Frequency Bus System (أقل من مواصفات المكونات ، حيث يؤدي ذلك إلى عدم الوصول إلى المتطلبات القياسية للأجهزة الطرفية. وإذا أردت ضبط تردد التشغيل لتردد أقل من المواصفات الفعلية، يرجى اجراء ذلك طبقاً لمواصفات الأجهزة الأخرى مثل المعالج وكروت الجرافيك والذاكرة والأقراص الصلبة وغيرها من الأجهزة الأخرى.

#### **1-3-1 تثبيت المعالج CPU**

أ . حدد موضع العلامة Key Alignment على المقبس Socket الخاص بالمعالج CPU على اللوحة الرئيسية وآذلك الفتحات Notches الموجودة على جانبي المعالج لتحديد الاتجاه الصحيح للتثبيت آما نرى في الشكل التالي:

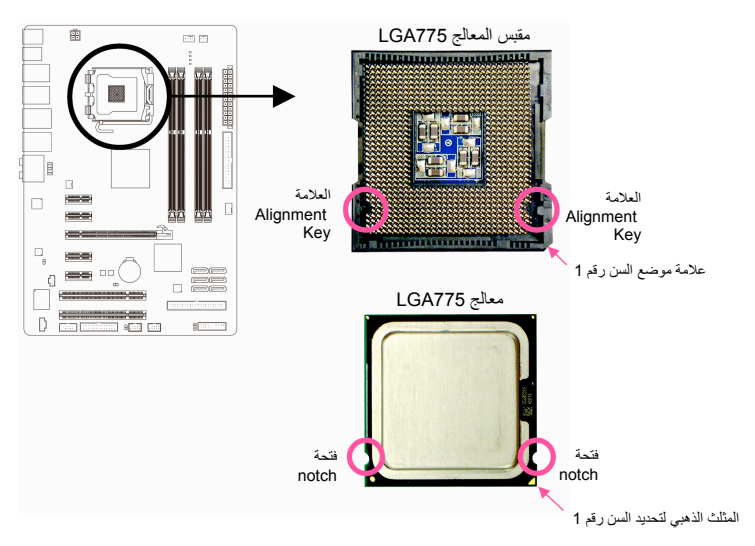

ب . قم باتباع الخطوات التالية لاتمام عملية تثبيت المعالج CPU على المقبس Socket الخاص بالمعالج على اللوحة الرئيسية بصورة صحيحة.

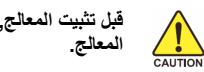

**قبل تثبيت المعالج, تأآّد من إغلاق جهاز الحاسب ونزع آابل الطاقة من مصدر الطاقة وذلك لتجنب إتلاف**

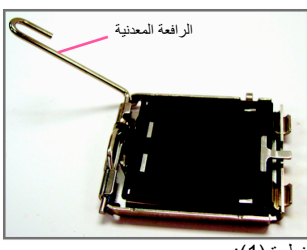

خطوة (1): قم بتحريك الرافعة المعدنية الموجودة في أحد جوانب مقبس المعالج Socket CPU برفق تماماً إلى أعلى.

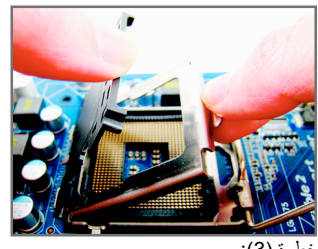

خطوة (3): قم بإزالة غطاء الحماية البلاستيكي من على الغطاء المعدني (للحفاظ على مقبس المعالج تأكّد دائما من تركيب غطاء الحماية البلاستيكي في حالة عدم ترآيب المعالج).

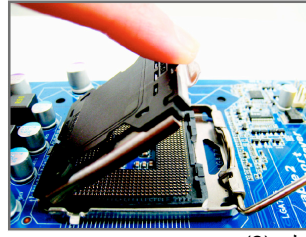

خطوة (2): قم برفع الغطاء المعدني الموجود أعلى مقبس المعالج (. لا تقم بلمس موصّلات المقبس المعدنية)

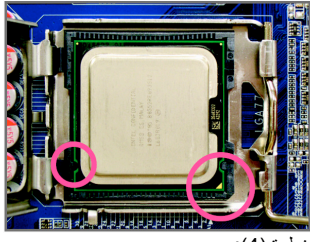

خطوة (4):

قم بامساك المعالج بعناية باستخدام الأصابع الإبهام والسبابة، ضع المعالج بحرص في المقبس Socket الخاص به بحيث يتم محاذاة المثلث ذو اللون الذهبي الموجود في أحد أركان المعالج مع العلامة الموجودة بأحد أركان مقبس المعالج CPU Socket على اللوحة الرئيسية (أو قم بمحاذاة فتحتي المحاذاة الموجودتين على جانبي المعالج مع البروز الموجود على جانبي مقبس المعالج)، ثم قم بالضغط على المعالج برفق حتى يستقر في الموضع الصحيح له في مقبس المعالج.

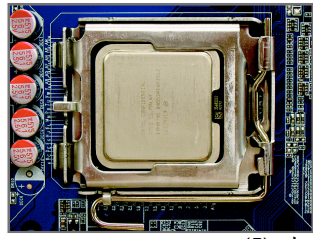

خطوة (5): بمجرد إدراج المعالج بصورة صحيحة في المقبس الخاص به، قم بإعادة كل من الغطاء المعدني والرافعة المعدنية إلى وضعهما الأصلي.

# **2-3-1 تثبيت مبرد (مروحة) المعالج**

قم باتباع الخطوات التالية لتثبيت مبرد (مروحة) المعالج CPU Cooler بطريقة صحيحة على اللوحة الرئيسية (يتم اتباع هذه<br>التعليمات عند استخدام مبردات "مراوح" معالج Intel المرفقة مع المعالج Intel® Boxed).

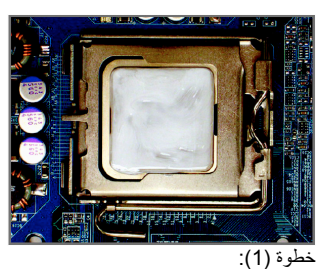

قم بإضافة طبقة مناسبة من المعجون الحراري<br>Thermal grease أعلى سطح المعالج

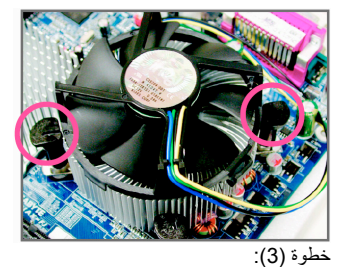

قم بوضع مبرد (مروحة) المعالج أعلى سطح المعالج، تأآّد من أن أوتاد الدفع تم وضعها في مواجهة فتحات التثبيت الخاصة بأوتاد الدفع والموجودة على اللوحة الرئيسية، ثم اضغط على أوتاد الدفع في اتجاه مائل.

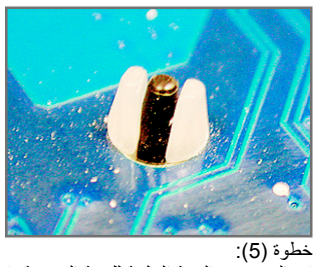

قم بالتحقق من الجهة الخلفية للّوحة الرئيسية، قم بالتأآّد من أن أوتاد الدفع تم تثبيها بالوضع الذي يظهر بهذه الصورة.

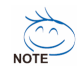

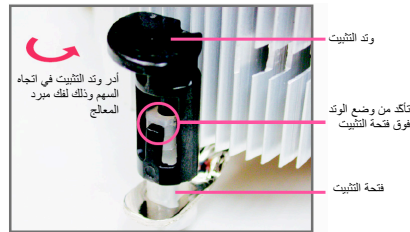

خطوة (2):

قبل تثبيت المبرد (المروحة) قم بالتأكد من اتجاه السهم<br>ص المعرجود على وتد الدفع Push Pin (قم بإدارة<br>وتد الدفع Push Pin في اتجاه السهم لإزالة مبرد "مروحة" المعالج CPU Cooler، وفي اتجاه معاكس<br>لتثبيته). يجب التأكد من ان اتجاه سهم وتد الدفع Push<br>Pin غير موجه إلى الداخل قبل التثبيت.

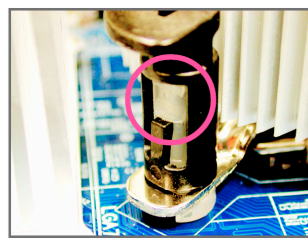

خطوة (4):

يجب سماع صوت تكة Click عند الضغط على آل وتد من أوتاد الدفع Pin Push. تأآّد من أن أجزاء أوتاد تم Female push pin و Male push pin الدفع ربطها بشكل جيد. (رجاء مراجعة دليل تثبيت مبرد "مروحة" المعالج لمعرفة ارشادات التثبيت )

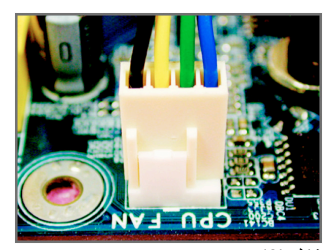

شكل (6):

في النهاية قم بتوصيل وصلة الطاقة الخاصة بمبرد (مروحة) المعالج بواجهة توصيل الطاقة لمبرد (مروحة) المعالج (FAN\_CPU (الموجودة على اللوحة الرئيسية.

> مبرد (مروحة) المعالج قد يلتصق بالمعالج نتيجة لالتصاق معجون التبريد بكل منهما. لذلك يجب إزالة مبرد (مروحة) المعالج بعناية شديدة جداً حتى لا نتسبب في تلف المعالج.

# **4-1 تثبيت وحدات الذاآرة Memory**

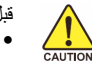

قبل تثبيت وحدات الذاآرة memory ، يجب اتباع التعليمات الآتية :

- يجب التأآّد من أن اللوحة الرئيسية تدعم وحدات الذاآرة المستخدمة، من المفضل استخدام وحدات ذاآرة لها نفس النوع والسعة والمواصفات .
- (قم بزيارة موقع GIGABYTE الإلكتروني للحصول على أحدث المعلومات عن الذاآرة المدعومة ) • قبل تثبيت إو إزالة وحدات الذاآرة Modules Memory يجب التأآّد من إغلاق جهاز الحاسب ونزع آابل
	- الكهرباء من مصدر الطاقة لتجنب تلف المكونات المادية Hardware . • تتميز وحدات الذاآرة بتصميم مانع للتوصيل الخطأ، حيث تسمح بإجراء عملية التثبيت في اتجاه واحد فقط،
	- لذلك فإنه في حالة عدم قدرتك على تثبيت شرائح الذاآرة يجب عليك عكس اتجاه التثبيت.

## **1-4-1 تهيئة الذاآرة مزدوجة المسار**

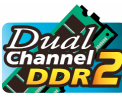

تقدم لنا هذه اللوحة الرئيسية شقي ذاكرة DDR2 وتدعم التقنية مزدوجة المسار Dual channel، وبعد تثبيت شرائح الذاكرة على اللوحة الرئيسية تعمل الوحدة الرئيسية BIOS على اكتشاف سعة ومواصفات شرائح الذاآرة تلقائيا.ً تفعيل خاصية التقنية مزدوجة المسار للذاآرة يعمل على مضاعفة نطاق تمرير البيانات bandwidth للذاكرة.

> ويتم تقسيم شقوق الذاكرة DDR2 الأربعة إلى قناتين Channels 2 كل قناة تتكون من شقين كالتالي: القناة 0 (0 Channel (: وتتكون من الشقوق 1\_2DDR و 2\_2DDR القناة 1 (1 Channel (: وتتكون من الشقوق 3\_2DDR و 4\_2DDR

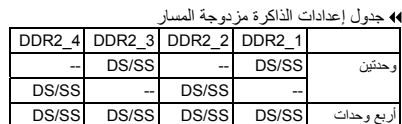

(SS=أحادية الأوجه، DS=مزدوجة الأوجه، - -=لاتوجد ذاآرة)

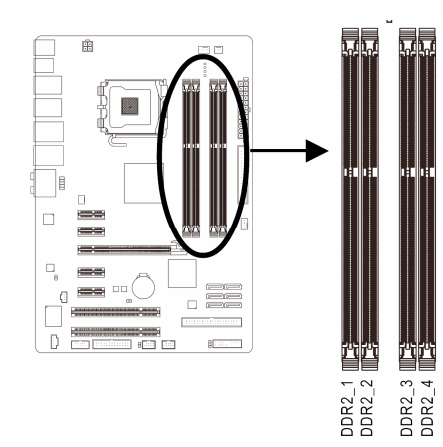

نظراً لمحدودية إمكانات الشريحة الرئيسية Chipset ، قم بقراءة الإرشادات التالية قبل تثبيت وحدات الذاآرة بالنمط المزدوج . Dual Channel

- .1 لا يتم تفعيل النمط مزدوج المسار Channel Dual عند تثبيت وحدة ذاآرة واحدة فقط على اللوحة الرئيسية . 2. لتفعيل النمط مزدوج المسار باستخدام وحدتي ذاكرة فإنه يفضل استخدام وحدات ذاكرة لها نفس النوع والسعة
	- والسرعة ونوع الشرائح Chips وذلك للوصول إلى أفضل أداء للّوحة الرئيسية.

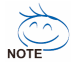

عند تثبيت وحدات ذاكرة لها سعات مختلفة في شقوق الذاكرة على اللوحة الرئيسية ، تظهر الرسالة memory is) (Mode Memory Flex in operating أثناء إجراء عملية الاختبار الذاتي للنظام POST . حيث تقدم لنا تَقْنية Flex Memory من ®Intel مرونة عالية في عمل ترقية الذاكرة ، حيث تسمح لنا هذه التقنية بإمكانية استخدام وحدات ذاكرة ذات سعات مختلفة مع المحافظة على الأداء الخاص بالتقنية مزدوجة المسار Dual .Channel

# **2-4-1 تثبيت وحدة ذاآرة Memory**

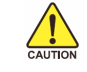

**قبل تثبيت وحدات الذاآرة memory، يجب التأآّد من إغلاق جهاز الكمبيوتر ونزع آابل الكهرباء من مصدر الطاقة لتجنّب تلف وحدات الذاآرة. آما يجب ملاحظة أن وحدات الذاآرة DIMMs 2DDR لا تتوافق مع وحدات الذاآرة DIMMs DDR، لذلك يجب عليك التأآّد من تثبيت وحدات ذاآرة من النوع DIMMs 2DDR فقط على هذه اللوحة الرئيسية.**

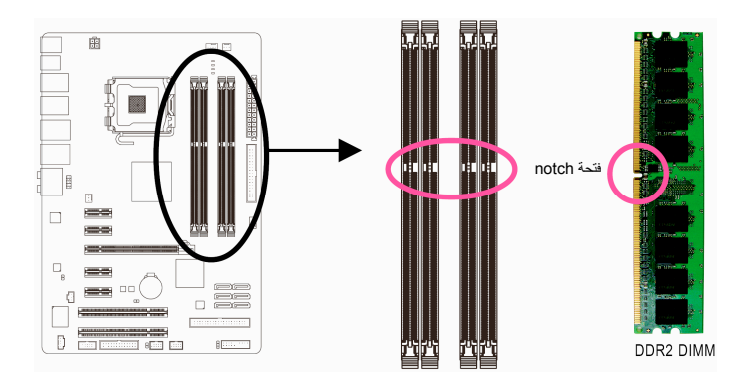

تحتوي وحدات الذاآرة 2DDR على شق notch يعمل على إمكانية تثبيتها في اتجاه واحد فقط. قم باتباع التعليمات التالية لتثبيت وحدات الذاكرة في الشقوق الخاصة بها على اللوحة الرئيسية بالشكل الصحيح.

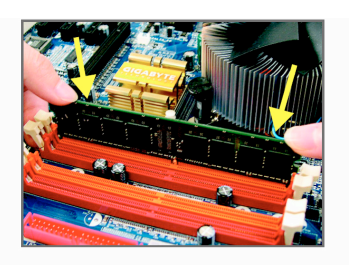

شكل (1): لاحظ اتجاه التثبيت لوحدات الذاكرة. قم بجذب المشابك البلاستيكية الموجودة على طرفي شق التثبيت إلى الخارج. قم بوضع وحدة الذاآرة في وضع رأسي داخل شق التثبيت ثم اضغط لأسفل.

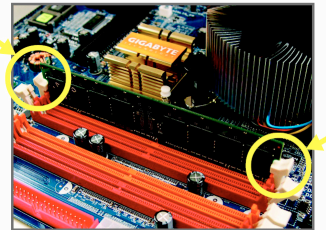

شكل (2): يتم إغلاق المشابك البلاستيكية الموجودة على جانبي شقوق الذاآرة تلقائياً مما يدل على أنه تم تثبيت وحدات الذاكرة بصورة جيّدة.

# **5-1 تثبيت آروت التوسعة Cards Expansion**

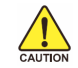

قم بقراءة الإرشادات التالية قبل القيام بتثبيت كارت التوسعة Expansion Card

- يجب التأآّد من أن اللوحة الرئيسية تقوم بدعم آارت التوسعة الذي تريد تثبيته. قم بقراءة دليل المستخدم الخاص بكارت التوسعة بعناية قبل إجراء عملية التثبيت .
- يجب إغلاق جهاز الكمبيوتر ونزع آابل الكهرباء من مصدر الطاقة قبل إجراء عملية التثبيت لتجنب تلف المكونات المادية لجهاز الكمبيوتر.

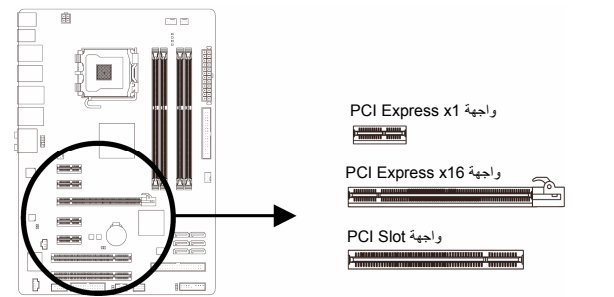

قم باتباع الخطوات التالية لتثبيت كارت التوسعة بصورة صحيحة:

- 1. قم بتحديد واجهة التوصيل Slot المناسبة لتثبيت كارت التوسعة، ثم قم بفك شريحة الإغلاق المعدنية Slot Cover من اللوحة الخلفية للهيكل Chassis .
	- 2. قم بمحاذاة الكارت مع واجهة التوصيل الخاصة به، ثم اضغط على الكارت لأسفل حتى يتم تثبيته تماماً في واجهة التوصيل .
	- 3. قم بالتأكّد من أن الموصّلات المعدنية الخاصة بالكارت تم إدراجها بالكامل داخل واجهة التوصيل.<br>4. قم بربط المسامير الخاصة بالشريحة المعدنية Slot Bracket الخاصة بكارت التوسعة في اللوحـ 4. قم بربط المسامير الخاصة بالشريحة المعدنية Bracket Slot الخاصة بكارت التوسعة في اللوحة الخلفية للهيكل Chassis للتأآّد من تثبيته بشكل جيد .
		- 5. بعد تثبيت جميع الكروت قم بإعادة غطاء الهيكل Chassis إلى وضعه الأصلي .
- 6. قم بتوصيل الطاقة لجهاز الكمبيوتر، وإذا آان من الضروري ضبط الإعدادات الأساسية لكارت التوسعة يمكنك عمل ذلك من خلال وحدة التشغيل الرئيسية BIOS .
	- 7. قم بتثبيت برنامج التشغيل Driver الخاص بكارت التوسعة من خلال نظام التشغيل .

مثال: تثبيت وإزالة كارت شاشة ذو واجهة توصيل PCI Express x16:

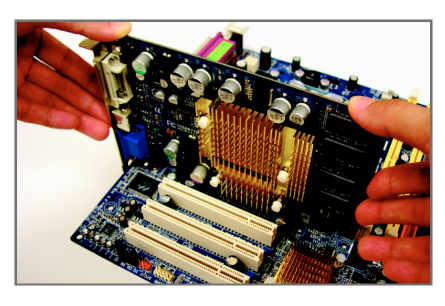

• تثبيت آارت الشاشة : ضع آارت الشاشة في واجهة توصيل الكروت الخاصة به 16x Express PCI واضغط عليه ر أسياً لأسفل بعناية. قم بالتأكّد من احكام تركيب كارت الشاشة باستخدام مزلاج التثبيت latch الموجود في نهاية واجهة التوصيل 16x Express PCI .

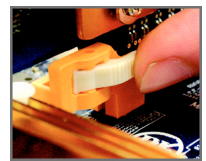

• إزالة آارت الشاشة : .<br>لإزالة كارت الشاشة من على اللوحة الرئيسية، يرجى الضغط على مزلاج التثبيت الموجود في نهاية واجهة التوصيل 16x Express PCI برفق، ثم قم بسحب الكارت إلى أعلى لإزالة كارت الشاشة من واجهة التوصيل.

- 12 - GA-EP45-UD3LR/UD3L الرئيسية اللوحة

# **1-6 موصلات اللوحة الخلفية (Panel Back (**

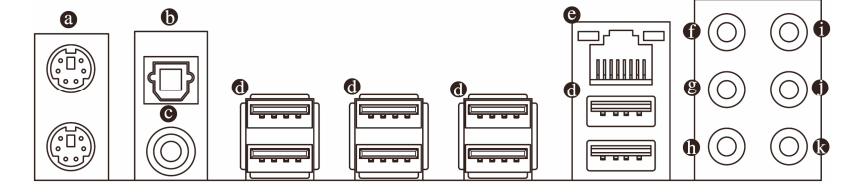

### **موصّل /2PS للوحة المفاتيح أوالفأرة**

قم باستخدام المنفذ العلوي (الأخضر) لتوصيل الفأرة من النوع /2PS والمنفذ السفلي (الأرجواني) لتوصيل لوحة المفاتيح من النوع /2PS.

#### **مخرج الألياف البصرية للصوت الرقمي PDIF/S Optical**

يقدم هذا المخرج صوت رقمي إلى النظام السمعي الخارجي والذي يدعم الصوت الرقمي عن طريق الألياف البصرية optical digital audio. قبل استخدام هذه الخاصية، تأكد من أن النظام السمعي الخاص بك مزود بموصل للألياف البصرية خاصة بالصوت الرقمي.

#### **مخرج السلك المحوري للصوت الرقمي PDIF/S Coaxial**

يقدم هذا المخرج صوت رقمي إلى النظام السمعي الخارجي والذي يدعم الصوت الرقمي المحوري digital coaxial audio. قبل استخدام هذه الخاصية، قم بالتأآد من أن النظام السمعي الخاص بك مزود بموصل صوت رقمي محوري.

## **منفذ التوصيل المتسلسل Port USB**

يدعم منفذ التوصيل المتسلسل USB المواصفات 2.0/1.1 USB . ويتم استخدام هذا المنفذ لتوصيل أجهزة مثل لوحة المفاتيح والفأرة والطابعة ووحدات التخزين Flash والعديد من الأجهزة الأخرى التي تحتوى على واجهة توصيل من النوع USB.

#### **منفذ الشبكة Port -45RJ**

ويقدم لنا هذا المنفذ اتصال بالإنترنت من النوع Ethernet Gigabit، حيث يقدم سرعة اتصال تصل حتى Gbps .1 والشكل التالي يوضح الحالات المختلفة للمؤشرات المضيئة LEDs الخاصة بهذا المنفذ.

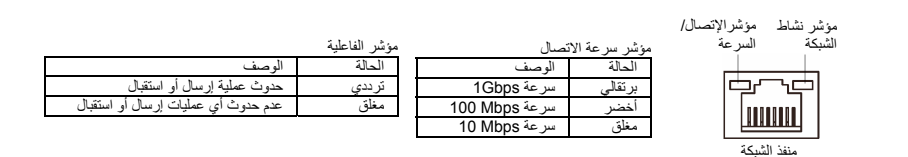

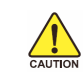

- عند إزالة الكابل المتصل بلوحة التوصيل الخلفية ، قم أولاً بإزالة الكابل المتصل بالجهاز الخاص بك ثم قم بإزالة الكابل من اللوحة الرئيسية.
	- عند إزالة الكابل يجب سحبه في خط مستقيم إلى الخارج. كما يجب عليك عدم إجراء حركة ترددية بين جوانب المنفذ عند سحب الكابل لمنع حدوث تلامس آهربي بين الموصلات الداخلية للمنفذ.
- **مخرج الصوت المرآزي \ سماعة الترددات المنخفضة Out Speaker Subwoofer/Center) برتقالي )** يمكن توصيل السماعة المركزية Center أو توصيل سماعة الترددات المنخفضة Subwoofer في حالة استخدام نظم .<br>القنوات الصوتية 5.1/7.1.
	- **مخرج الصوت الخلفي Out Speaker Rear) أسود )** يمكن توصيل السماعات الخلفية speakers Rear في حالة استخدام نظم القنوات الصوتية .4/5.1/7.1
		- **مخرج الصوت الجانبي Out Speaker Side) رمادي )** يمكن توصيل السماعات الجانبية speakers Side في حالة استخدام نظام القنوات الصوتية .7.1
- **المدخل الصوتي IN Line) أزرق )** يمكن توصيل الأجهزة مثل مشغلات الإسطوانات المدمجة drive Optical والمسجلات النقالة Walkman وغيرها من الأجهزة.
	- **المخرج الصوتي Out Line) أخضر )** يمكن توصيل سماعات الأذن Headphone أو السماعات ذات القناتين speaker channel.2- يمكن استخدام هذا
		- المنفذ لتوصيل السماعات الأمامية speakers Front في حالة استخدام نظم القنوات الصوتية .4/5.1/7.1 **منفذ الميكروفون In MIC) وردي )**
			- يتم توصيل الميكروفون بهذا المنفذ.
	- بالإضافة إلى إعدادات السماعات الافتراضية ، فإن المنافذ من ( ~ ) يمكن إعادة تهيئتها لإجراء وظائف مختلفة من خلال البرامج الصوتية Software audio . الميكروفون هو الجهاز الوحيد الذي يجب توصيله بالمنفذ In MIC( ) . لتشغيل نظم قنوات الصوت 2/4/5.1/7.1 يرجى الرجوع إلي الفصل الخامس ."Configuring 2/4/5.1/7.1-Channel Audio."

- 14 - GA-EP45-UD3LR/UD3L الرئيسية اللوحة

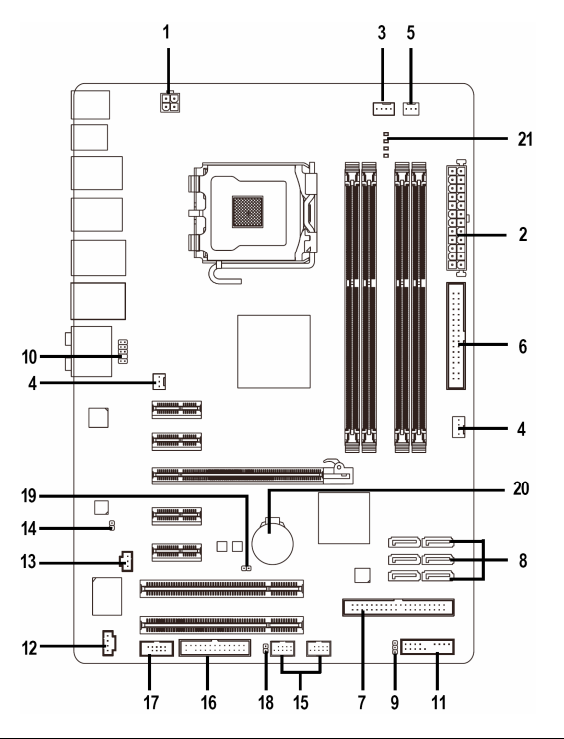

# **7-1 الموصّلات الداخلية Connectors Internal**

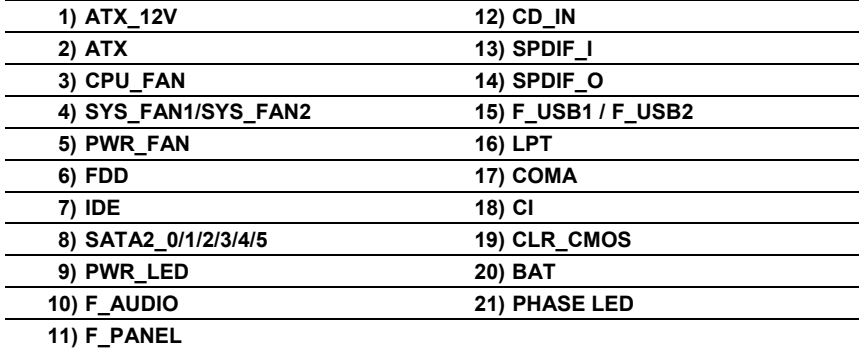

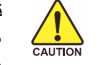

قم بقراءة الإرشادات التالية قبل القيام بتثبيت الأجهزة الخارجية:

- يجب التأآّد من أن المكونات التي تريد توصيلها متوافقة مع الموصّلات التي تريد توصيل هذه المكونات بها. • قبل إجراء عملية التثبيت يجب إغلاق جهاز الكمبيوتر ونزع آابل الكهرباء من مصدر الطاقة لتجنب تلف
	- المكونات المادية لجهاز الكمبيوتر .
	- بعد إجراء عملية تثبيت المكونات وقبل تشغيل جهاز الكمبيوتر، يجب عليك التأآّد من أن الكابل المتصل .<br>بالمكون تم توصيله بإحكام على الموصّل الخاص به على اللوحة الرئيسية.

- 15 - تثبيث الأجهزة (Hardware Installation)

## **)2/1 موصّلي الطاقة (ATX/V12\_ATX ) (موصّل الطاقة V12 2x2 وموصّل الطاقة الرئيسي 12x2 (**

مصدر الطاقة Supply Power يعمل على توليد الطاقة المستقرة اللازمة لجميع المكونات الموجودة على اللوحة الرئيسية. قبل توصيل موصّل الطاقة على اللوحة الرئيسية يجب التأآّد من أن مصدر الطاقة مغلق آما أن جميع المكونات تم تثبيتها بطريقة صحيحة. ولتثبيت مصدر الطاقة باللوحة الرئيسية قم بتوجيه موصّل الطاقة في الاتجاه الصحيح للتثبيت، ثم إضغط لأسفل حتى تتأآّد من توصيله بطريقة محكمة. ويستخدم موصّل الطاقة V12 في الأساس لتوصيل الطاقة للمعالج CPU. يجب ملاحظة أنه في حالة عدم توصيل موصّل الطاقة V،12 فإن جهاز الحاسب لا يعمل.

- لتوفير متطلبات الطاقة اللازمة لإمداد النظام بمتطالبات الجهد Voltage اللازمة لتشغيله بشكل صحيح.  $\frac{1}{2}$  $NOTE$ من المفضل تزويد جهاز الكمبيوتر بمصدر طاقة Supply Power له القدرة على الإمداد بالطاقة العالية (500 وات أو أآثر). وفي حالة استخدام مصدر طاقة غير قادر على توليد الطاقة الكافية لمتطلبات التشغيل، ينتج عن ذلك عدم إستقرار النظام أو عدم القدرة على تشغيل جهاز الحاسب من الأساس.
	- الموصّل الرئيسي للطاقة متوافق مع مصدر الطاقة Supply Power والذي له موصّل له 10x.2 عند استخدام مصدر طاقة 12x2 ATX يرجى إزالة الغطاء الصغير الموجود بموصّل الطاقة على اللوحة الرئيسية قبل توصيل كابل الطاقة ، فيما عدا ذلك يجب عدم إزالة هذا الغطاء.

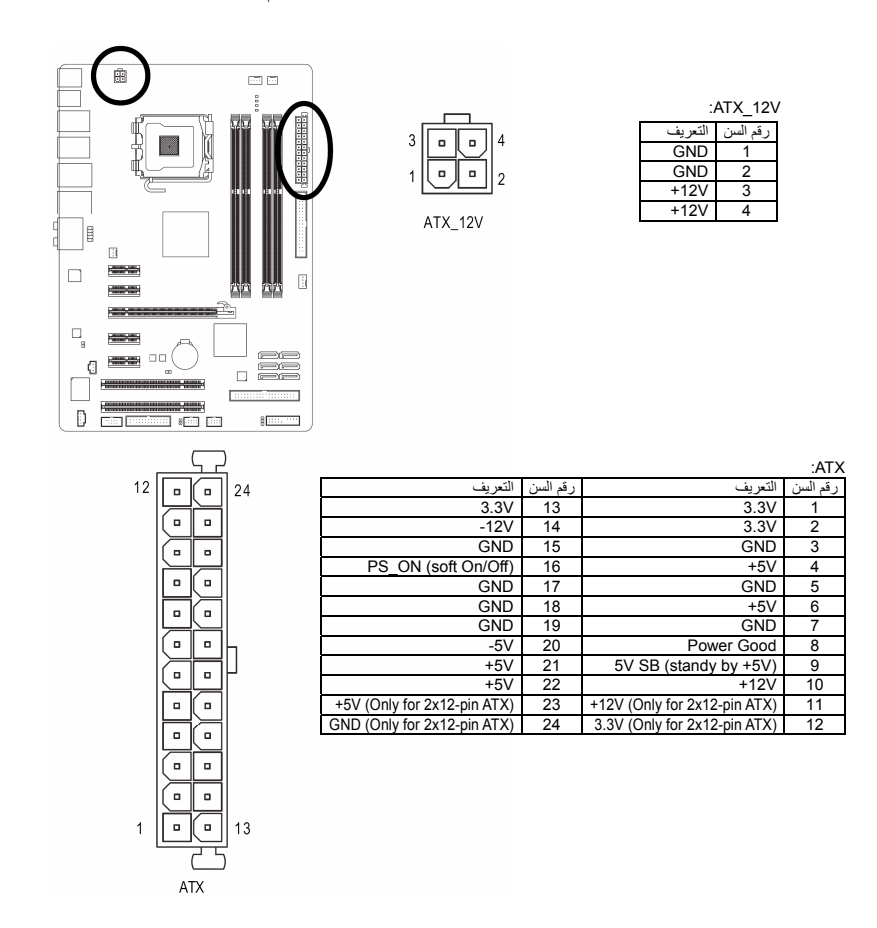

- 16 - GA-EP45-UD3LR/UD3L الرئيسية اللوحة

## **(CPU\_FAN/SYS\_FAN1/SYS\_FAN2/PWR\_FAN) التبريد لمراوح الطاقة موصلات ) 3/4/5**

تحتوي اللوحة الرئيسية على واجهة توصيل ذات 4 سنون pin4- لمروحة المعالج FAN\_CPU وواجهة توصيل ذات 3 سنون 3-pin3 لمروحة النظام SYS\_FAN1 وواجهة توصيل ذات 4 سنون 4-pin لمروحة النظام SYS\_FAN2 وواجهة توصيل ذات 3 سنون pin3- لمروحة مصدر الطاقة FAN\_PWR وتحتوى هذه الموصلات على تصميم مانع للتوصيل الخطأ، يجب عليك التأكد من اتجاه التثبيت الصحيح (السلك ذو اللون الأسود يمثل الطرف الأرضي (GND) للتوصيل). وتقوم اللوحة الرئيسية بدعم خاصية التحكم في سرعة مبرد المعالج CPU، والذي يتطلب استخدام مروحة تبريد معالج Fan CPU لها تصميم يسمح بالتحكم في سرعتها. وللحصول على أفضل مستويات التخلص من الحرارة يفضل تثبيت مروحة تبريد للنظام داخل هيكل الجهاز.

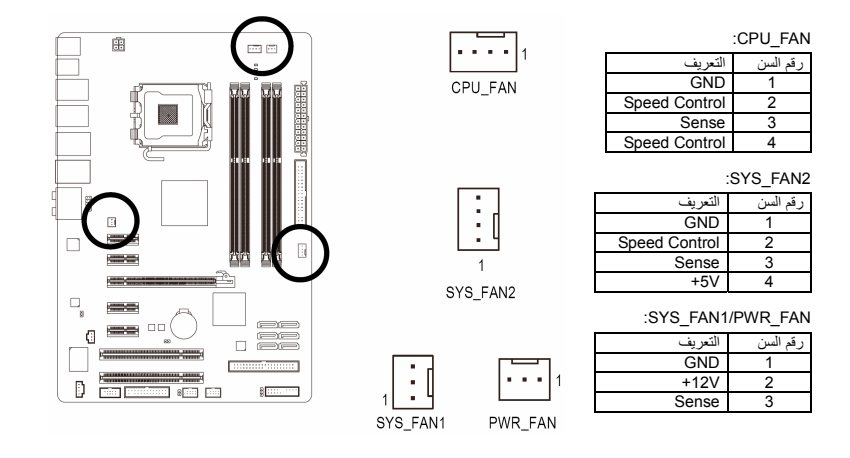

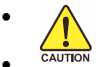

• تذآر توصيل آابلات المراوح في الموصّلات الخاصة بها على اللوحة الرئيسية لتجنب إرتفاع درجة حرارة النظام مما قد يؤدي إلى تلف المعالج أو توقف النظام System Hanging. • الموصّلات الخاصة بمراوح التبريد على اللوحة الرئيسية لا تستخدم لترآيب موصّلات التعريف

Jumpers الخاصة باللوحة الرئيسية. لذلك يجب عدم وضع موصّل التعريف Jumper على أيّ من هذه الموصّلات.

#### **)6 واجهة توصيل مشغّل الأقراص المرنة Connector FDD**

تستخدم واجهة توصيل مشغّل الأقراص المرنة Connector FDD لتوصيل آابل من النوع FDD والذي يتم توصيله في الجهة الأخرى بمشغّل الأقراص المرنة Drive FDD. وتدعم مشغّلات الأقراص المرنة Devices FDD عدة أنواع وهي: KB 360 و KB 720 و MB 1.2 و MB 1.44 و MB .2.88 ويتسم الكابل الخاص بتوصيل الوحدات FDD بتصميم آمن لمنع التوصيل الخطأ للوحدات.

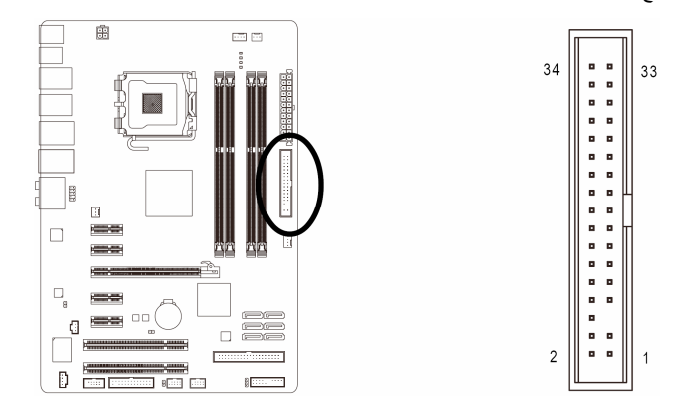

- 17 - تثبيث الأجهزة (Installation Hardware(

#### **)7 واجهة التوصيل IDE**

يتم توصيل الوحدات من النوع IDE في جهاز الحاسب من خلال واجهة التوصيل IDE، آما يسمح آل آابل IDE بتوصيل وحدتين من النوع IDE) مثل القرص الصلب Drive Hard ومشغّل الاسطوانات Drive Optical(. ويتسم الكابل الخاص بتوصيل الوحدات IDE بتصميم آمن لمنع التوصيل الخطأ للوحدات. إذا أردت توصيل وحدتين باستخدام آابل توصيل IDE واحد فإنه يجب مراعاة ضبط موصّلات التعريف (Jumper (لتحديد آون أحدهم أولي (Master ( والأخر ثانوي (Slave). معلومات ضبط هذه الوحدات ستجدها ملصقة على خلفية كل من وحدات التخزين الصلبة HDD ووحدة الاسطوانات ROM CD أو من خلال دليل المستخدم المرفق مع هذه الوحدات.

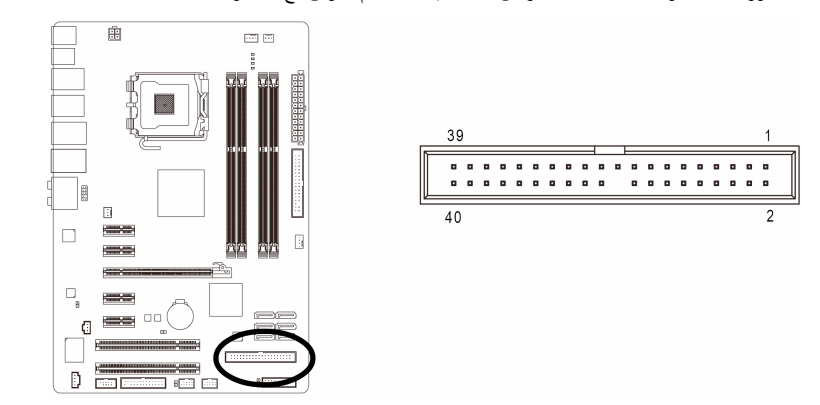

c **(SATA2\_0/1/2/3/4/5) 3Gb/s بسرعة SATA توصيل واجهات 8)** تعمل الموصّلات SATA وفق المعايير القياسية s/Gb3 SATA وهي متوافقة مع المعايير القياسية s/Gb.1.5 آل موصّل SATA يستخدم لتوصيل وحدة SATA واحدة فقط. المكون الجنوبي للشريحة الرئيسية يدعم خاصية التوصيل الشبكي للأقراص الصلبة RAID للأقراص SATA، فيدعم 0 RAID و1 RAID و5 RAID و10 RAID.

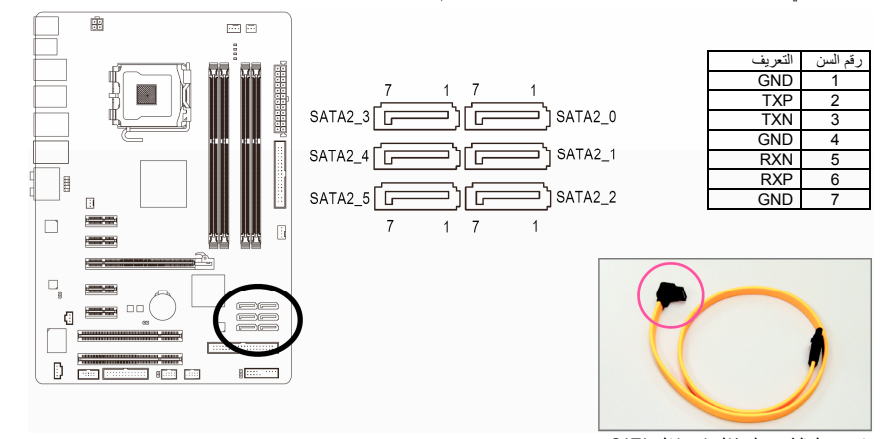

قم بتوصيل الطرف على شكل L من كابل SATA<br>3Gb/s الخاص بالبيانات في القرص الصلب SATA الخاص بك

- - NOTE
- اعداد التوصيل الشبكي 0 RAID أو 1 RAID يتطلب وجود قرصين صلبين على الأقل. اذا تم استخدام أآثر من قرصين صلبين، يجب أن يكون العدد الكلي للأقراص الصلبة المستخدمة زوجيا.ً اعداد التوصيل الشبكي 5 RAID يتطلب وجود ثلاثة أقراص صلبة على الأقل. (ليس من الضروري أن يكون العدد الكلي للأقراص الصلبة المستخدمة عدداً زوجياً). اعداد التوصيل الشبكي 10 RAID يتطلب وجود أربعة أقراص صلبة على الأقل. ويجب أن يكون العدد
	- الكلي للأقراص الصلبة المستخدمة زوجيا.ً فقط GA-EP45-UD3LR الرئيسية وحةّلل c

- 18 - GA-EP45-UD3LR/UD3L الرئيسية اللوحة

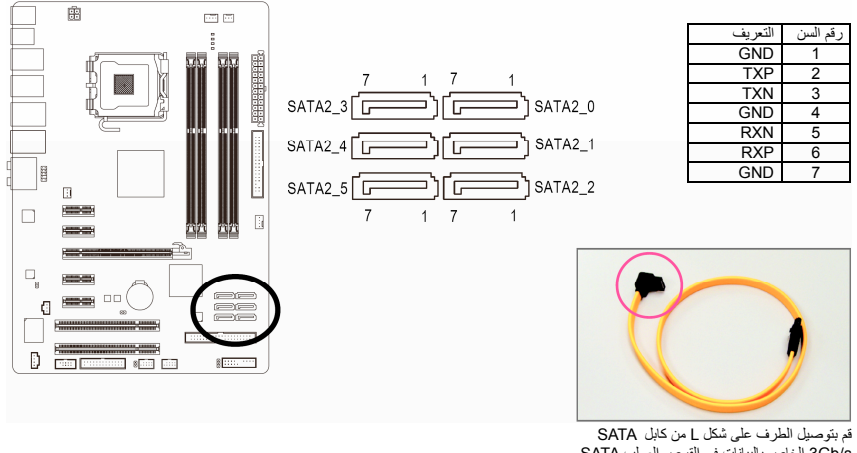

d **(SATA2\_0/1/2/3/4/5) 3Gb/s بسرعة SATA توصيل واجهات 8)** تعمل الموصّلات SATA وفق المعايير القياسية s/Gb3 SATA وهي متوافقة مع المعايير القياسية s/Gb.1.5 آل موصّل SATA يستخدم لتوصيل وحدة SATA . واحدة فقط

قم بتوصيل الطرف على شكل L من آابل SATA s/Gb3 الخاص بالبيانات في القرص الصلب SATA الخاص بك

#### **)9 موصّل المؤشر المضيئ لطاقة النظام LED\_PWR**

r

 $\begin{array}{c} \n\bullet \\
\bullet \\
\bullet\n\end{array}$ 

يستخدم الموصّل PWR\_LED لتوصيل مؤشّر مضيئ لبيان الطاقة بالنظام (System Power Indicator) والذي يشير إلى حالة الجهاز هل يعمل أم لا. فعند إضاءة هذا المؤشر دل ذلك على تشغيل النظام، وفي حالة صدور ومضات ضوئية blinking من المؤشر المضيء فإن ذلك يدل على دخول النظام في الحالة Sleep 1S. أما إذا لم يصدر ضوء من هذا المؤشر دل ذلك على أن النظام في أحد الحالات S3/S4 Sleep أو في حالة الإغلاق (S5) off.

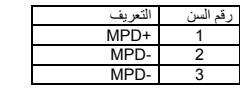

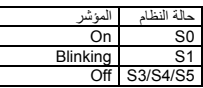

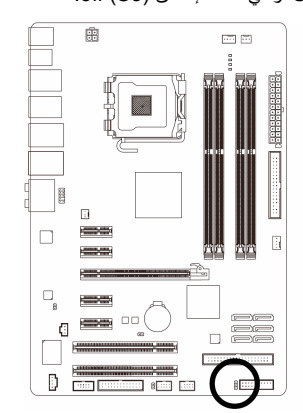

@ للوحة الرئيسية GA-EP45-UD3L فقط

## **10 ) موصّل الصوت الأمامي AUDIO\_F**

ويعمل هذا الموصّل على دعم لوحة توصيل صوت أمامية عالية الجودة والوضوح (Definition High (أو لوحة توصيل أمامية من النوع 97AC. إذا آنت تفضل استخدام وظائف لوحة التوصيل الأمامية، قم بتوصيل الوحدة الخاصة بلوحة التوصيل الأمامية للصوت بموصّل الصوت الأمامي AUDIO\_F. أثناء توصيل لوحة التوصيل الأمامية للصوت قم بالتأآّد من اتجاه التوصيل الصحيح على اللوحة الرئيسية. عند توصيل واجهة التوصيل الأمامية للصوت بشكل عكسي م.<br>فإن ذلك يؤدي إلى عدم تشغيل وحدات الصوت Audio Devices التي يتم توصيلها لهذه الوحدة كما قد يؤدي في بعض الأحيان إلى تلف هذه الوحدات.

 $\overline{1}$ 

 $\overline{9}$ 

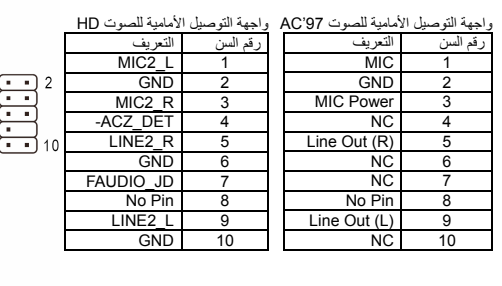

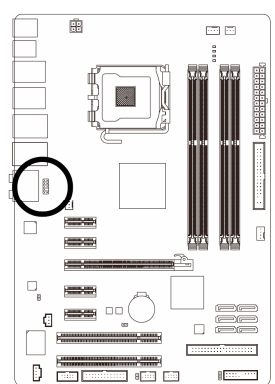

- في الوضع الإفتراضي فإن واجهة توصيل الصوت الأمامي تدعم الصوت عالي الوضوح audio HD. إذا آان الهيكل Chassis الخاص بك يدعم واجهة توصيل الصوت الأمامي 97'AC، يرجي الرجوع  $NOTE$ إلى التعليمات الخاصة بكيفية تشغيل وظائف 97'AC من خلال إعداد البرامج settings Software في الفصل الخامس "Configuring 2/4/5.1/7.1-Channel Audio"
- آوضع افتراضي فإن الصوت يخرج من منافذ توصيل الصوت الأمامية والخلفية في آن واحد، إذا أردت إيقاف الصوت من منفذ توصيل الصوت الخلفي (يمكن ذلك فقط في حالة استخدام واجهة توصيل صوت أمامي عالي الوضوح HD audio) يرجى الرجوع إلى الفصل الخامس " Configuring " 2/4/5.1/7.1-Channel Audio
- بعض هياآل الأجهزة chassis تقدم لوحة صوت أمامية تحتوى على موصّلات منفصلة لكل سلك بدلاً من تجميع هذه الأسلاك في قابس Plug واحد. للحصول على معلومات عن كيفية توصيل واجهة الصوت الأمامية والتي تحتوى على أسلاك منفصلة، يرجى الاتصال بمنتج هيكل النظام.

### **11 ) موصّلات اللوحة الأمامية PANEL\_F**

يرجى توصيل آل من مفتاح التشغيل switch Power ومفتاح إعادة التشغيل switch Reset والسماعات speaker والعديد من الوحدات الأخرى الموجودة في الواجهة الأمامية لشاسيه جهاز الحاسب بموصّلات اللوحة الأمامية PANEL\_F للّوحة الرئيسية وذلك وفقاً لاتجاهات التوصيل الموضحة بالشكل التالي. لاحظ الطرف الموجب والسالب لسنون التوصيل قبل توصيل الكابلات.

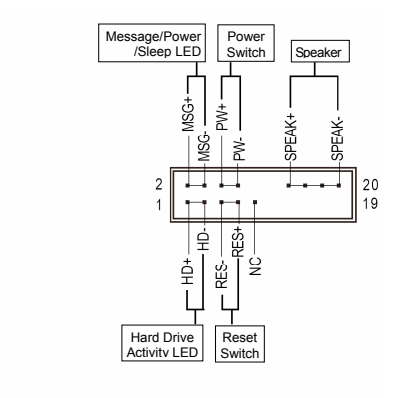

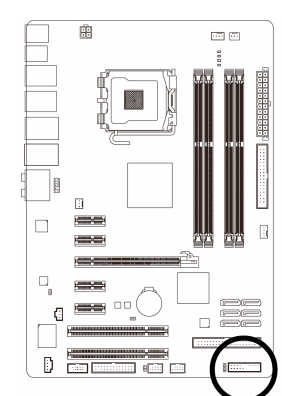

: (Message LED/Power/ Sleep LED) المضيئ المؤشر لّموص : MSG •

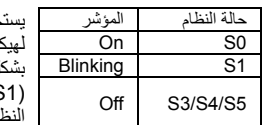

خدم لتوصيل المؤشر المضيئ الخاص بالطاقة والموجود باللوحة الأمامية لهيكل الجهاز. يضىء هذا المؤشر في حالة عمل النظام. يضىء هذا المؤشر بشكل ترددي Blinking في حالة دخول النظام في الحالة Sleep الحالة (1S(. لا يضىء المؤشر في حالة عدم تشغيل النظام (5S (أو في حالة دخول لله في الحالات S3/S4 Sleep.

• PW : موصّل مفتاح التشغيل Switch Power) أحمر):

يستخدم لتوصيل مفتاح التشغيل الموجود بالواجهة الأمامية لجهاز الكمبيوتر. ويمكنك تهيئة آيفية إغلاق جهاز الحاسب عند الضغط على مفتاح التشغيل Switch PWR) لمزيد من المعلومات، راجع الأقسام "اعدادات وحدة BIOS" "اعدادات التحكم في الطاقة" في الفصل الثاني).

- SPEAK : موصّل السماعة (برتقالي): يستخدم لتوصيل السماعة الداخلية والموجودة بالواجهة الأمامية لهيكل الجهاز. ويقوم النظام باستخدام هذه السماعة لإصدار أآواد صوتية عند بداية تشغيل الجهاز تدل على حالة تشغيل الجهاز. فعند صدور بيب قصيرة عند بداية التشغيل دل ذلك على عدم اكتشاف أيّ مشاكل عند تشغيل النظام. أما في حالة وجود أيّ مشاكل بالنظام تقوم الوحدة الرئيسية BIOS بإصدار أصوات مختلفة وفقاً للمشكلة أو العطل الموجود بالنظام. للمزيد من المعلومات عن الأآواد
	- الصوتية، راجع الفصل الخامس. • HD : المؤشر المضيئ للقرص الصلب (أزرق): يستخدم لتوصيل المؤشر المضيئ الخاص بفاعلية القرص الصلب والموجود في الواجهة الأمامية لهيكل النظام.
	- يضىيء هذا المؤشر في حالة إجراء أيّ عمليات قراءة أو كتابة من القرص الصلّب.
- RES : موصّل مفتاح إعادة التشغيل (أخضر): يستخدم لتوصيل مفتاح إعادة التشغيل Switch Reset والموجود بالواجهة الأمامية لهيكل الجهاز. يستخدم هذا المفتاح لإعادة تشغيل النظام وذلك في حالة توقف الجهاز Freeze أو في حالة عدم القدرة على إعادة تشغيل الجهاز بشكل طبيعي .
	- NC) أرجواني): غير مستخدم NC

الواجهة الأمامية Panel Front لهيكل الجهاز تختلف من هيكل إلى آخر. الواجهة الأمامية Panel Front NOTE تتكون بشكل أساسي من مفتاح التشغيل switch power ومفتاح إعادة التشغيل Switch Reset والمؤشر المضيئ لبيان الطاقة power LED والمؤشر المضيئ لبيان فاعلية القرص الصلب Hard Disk activity LED والسماعة speaker وهكذا. عند توصيل هذه المكونات للموصّلات الخاصة بها على اللوحة الرئيسية يجب التأكّد من اتجاه التوصيل في كل من كابلات التوصيل والموصل الموجود على اللوحة الرئيسية.

#### 廊  $\simeq$   $\simeq$  $\frac{1}{5}$ رقم السن التعريف<br>CD-L 1<br>GND 2<br>CD-R 4  $\overline{\mathbf{a}}$ F. H Ì ß رسس  $\Box$ ÷. <u>and</u><br>Eister  $\frac{1}{2}$

#### **12 ) موصّل مدخل الصوت لمشغّل الإسطوانات IN\_CD** يستخدم هذا الموصّل لتوصيل كابل الصوت الخاص بمشغّل الإسطوانات الضوئية optical drive.

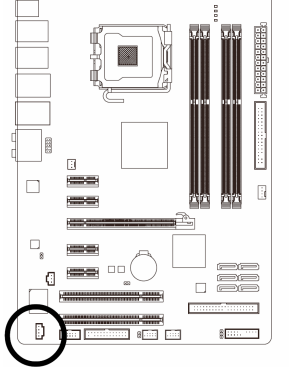

### **13 ) واجهة موصّل مدخل الصوت الرقمي (In PDIF/S (I\_SPDIF**

تدعم هذه الواجهة مدخل صوتي رقمي S/PDIF، ويتم توصيل كابل الصوت الرقمي S/PDIF الاختياري والذي يتم استخدامه لإدخال صوت رقمي من اللوحة الرئيسية لكروت توسعة تدعم الصوت الرقمي. لشراء آابل لدخل الصوت الرقمي PDIF/S، يمكنك الاتصال بالمورد المحلي.

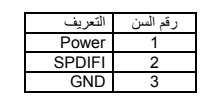

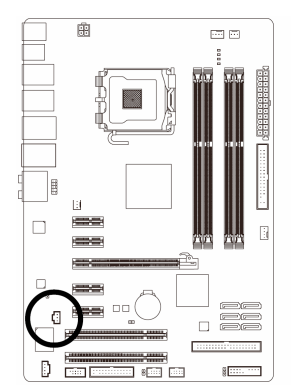

- 22 - GA-EP45-UD3LR/UD3L الرئيسية اللوحة

#### **14 ) واجهة موصّل مخرج الصوت الرقمي (Header Out PDIF/S (O\_SPDIF**

تدعم هذه الواجهة مخرج صوتي رقمي PDIF/S، ويتم توصيل آابل الصوت الرقمي PDIF/S) هذا الكابل من ملحقات كروت التوسعة) والذي يتم استخدامه لإخراج صوت رقمي من اللوحة الرئيسية لكروت توسعة معينة مثل كروت الجرافيك وكروت الصوت. على سبيل المثال بعض كروت الجرافيك قد تتطلب منك استخدام كابل صوت رقمي PDIF/S لإخراج الصوت الرقمي من اللوحة الرئيسية لكارت الجرافيك وذلك في حالة إذا آنت تريد توصيل شاشة من النوع HDMI لكارت الجرافيك وكان لديك مخرج صوت رقمي من الشاشة HDMI في نفس الوقت. للحصول على معلومات عن كيفية توصيل كابل الصوت الرقمي S/PDIF، قم بقراءة دليل المستخدم المرفق مع كارت التوسعة بعناية.

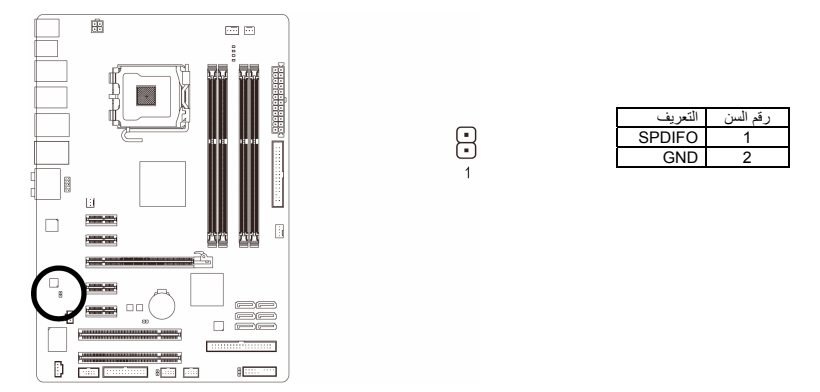

#### **(F\_USB1/F\_USB2) USB الواجهات )15**

هذه الواجهات متوافقة مع المواصفات 2.0/1.1 USB . آل واجهة USB يمكن أن تقدم منفذين USB من خلال موصّل اختياري bracket USB. للحصول على الموصّل USB الاختياري يرجى الاتصال بالمورد المحلي للمنتج.

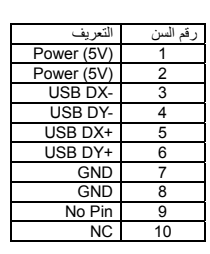

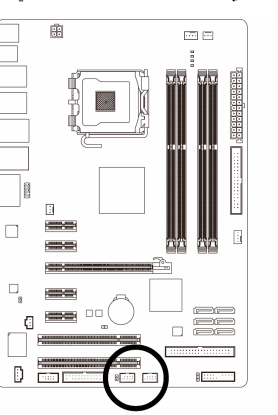

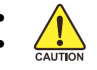

• يجب عدم توصيل الوصلة الخاصة بالكابل (pin5- x 2 (1394 IEEE في الموصّل USB. • قبل تثبيت الكابل USB على اللوحة الرئيسية، يجب التأآّد من إغلاق جهاز الكمبيوتر، وإزالة القابس الكهربائي من مصدر التيار الكهربي وذلك لتجنب تلف الوصلة USB .

#### **16 ) واجهة التوصيل المتوازي LPT**

تقدم الواجهة LPT منفذ توصيل متوازي عن طريق وصلة LPT إختيارية. للحصول على الوصلة LPT الاختيارية يرجى الاتصال بالمورد المحلي للمنتج.

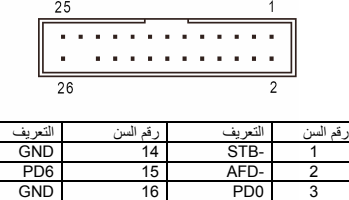

 17 PD7 ERR- 4 18 GND PD1 5 19 ACK- INIT- 6 20 GND PD2 7 21 BUSY SLIN- 8 22 GND<br>
22 GND<br>
22 GND<br>
22 GND<br>
22 GND<br>
23 GND<br>
10 Pin<br>
24 PD4 11<br>
24 PD4 11<br>
25 GND<br>
26 GND<br>
26 GND<br>
24 PD4 11<br>
24 PD4 11<br>
24 PD4 11<br>
24 PD4 11

11 No Pin | 24 PD4 11<br>SLCT | 25 GND | 12 26 GND 12<br>26 GND 12<br>26 PD5 13

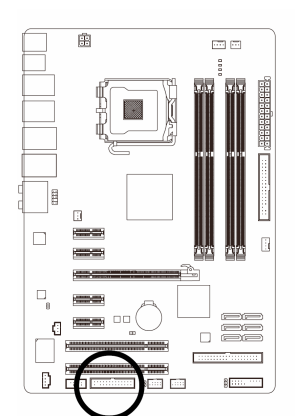

#### **17 ) واجهة التوصيل المتسلسل COMA**

3 GND 10<br>PD4 11

تقدم الواجهة COM منفذ توصيل متسلسل عن طريق وصلة COM إختيارية. للحصول على الوصلة COM الاختيارية يرجى الاتصال بالمورد المحلي للمنتج.

9

 $10$ 

 $\frac{1}{2}$ 

 $\overline{2}$ 

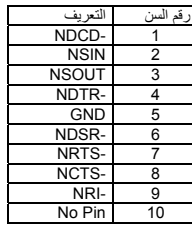

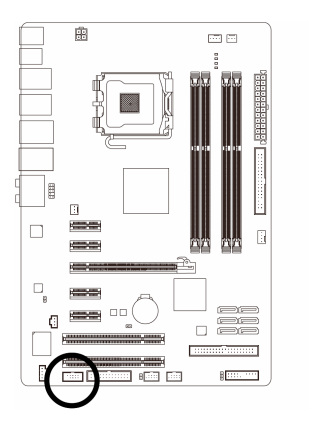

- 24 - GA-EP45-UD3LR/UD3L الرئيسية اللوحة

#### **18 ) واجهة توصيل منبه فتح غطاء الجهاز CI**

يسمح هذا الموصل للنظام باكتشاف فتح الغطاء الخاص بهيكل النظام. وتتطلب هذه الوظيفة هيكل مصمم لتعقب فتح الغطاء.

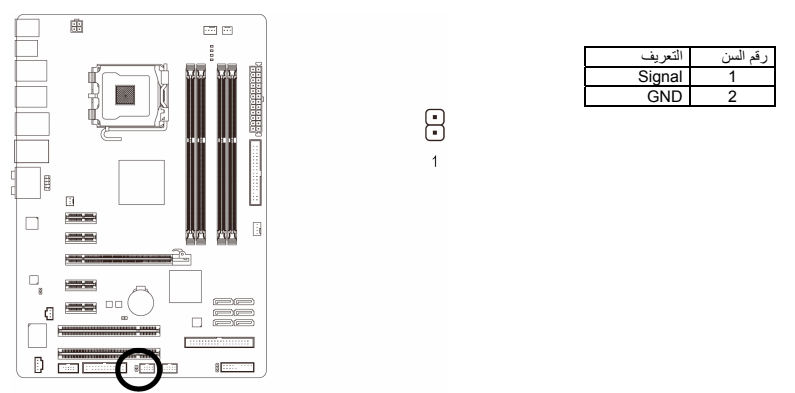

#### **19 )الموصّل CMOS\_CLR**

يتم استخدام هذا الموصّل لحذف قيم اللوحة الرئيسية CMOS) على سبيل المثال معلومات التاريخ واعدادات ال BIOS ( وأيضاً لإستعادة القيم الافتراضية لبيانات الوحدة الرئيسية CMOS. ولعمل ذلك قم بتوصيل سني هذا الموصّل باستخدام غطاء توصيل Jumper لفترة قصيرة أو قم بعمل تلامس لسنى هذا الموصّل لعدة ثوان باستخدام أيّ موصّل معدنى مثل المفك.

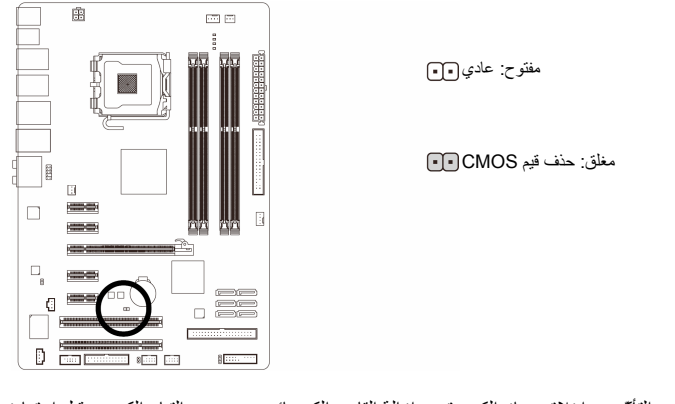

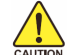

• يجب التأآّد من إغلاق جهاز الكمبيوتر، وإزالة القابس الكهربائي من مصدر التيار الكهربي قبل إستعادة للقيم الافتراضية للوحدة الرئيسية BIOS.

- بعد إستعادة القيم الافتراضية وقبل تشغيل الكمبيوتر، يجب التأآّد من إزالة غطاء التوصيل Jumper المستخدم لعمل تلامس بين سني الموصّل. ويجب ملاحظة أن عدم إزالة غطاء التوصيل Jumper قد يؤدى إلى تلف اللوحة الرئيسية .
- بعد إعادة تشغيل Restart الجهاز، قم بالدخول إلى برنامج الإعداد Setup BIOS لتحميل القيم الافتراضية للمصنع وذلك باختيار (Default Optimized Load (، أو وضع قيم هذه الوحدة يدوياً (راجع الفصل الثاني "اعدادات وحدة BIOS "لمزيد من المعلومات عن اختيارات اعداد وحدة .(BIOS

### **20 )البطارية BAT**

تعمل البطارية Battery على إمداد الطاقة الكهربية اللازمة للمحافظة على قيم الوحدة الرئيسية CMOS وذلك في حالة أن الجهاز مغلق. قم بتغيير البطارية ببطارية أخرى في حالة نزول الجهد الخاص بهذه البطارية إلى المستوى الأدنى للجهد، أو في حالة أن قيم الوحدة الرئيسية CMOS أصبحت غير دقيقة أو يتم فقدها تلقائيا.ً

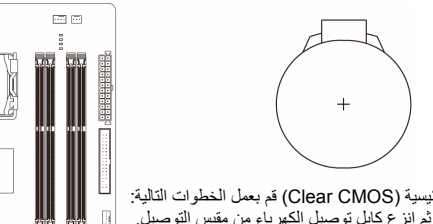

إذا أردت حذف بيانات الوحدة الرئيسية (CMOS Clear (قم بعمل الخطوات التالية: 1. قم بإغلاق جهاز الحاسب ، ثم إنزع آابل توصيل الكهرباء من مقبس التوصيل .

- 2. قم بفك البطارية من الموضع المثبته به برفق ، ثم قم بترك البطارية جانباً لمدة دقيقة تقريباً (أو قم بعمل إتصال Short بين القطب الموجب والسالب للبطارية
	- لمدة 5 ثوانـي)
	- 3. قم بإعادة البطارية إلى موضعها الأصلى على اللوحة الرئيسية .

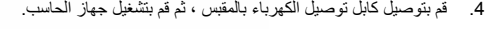

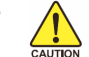

• يجب التأآّد من إغلاق جهاز الكمبيوتر، وإزالة القابس الكهربائي من مصدر التيار الكهربي قبل استبدال البطارية.

 $\equiv$  $\Box$  $\Gamma$ 

> îΕ ÷٦

西口

m,

- يتم استبدال البطارية ببطارية لها نفس النوع أو نوع متوافق معها يوصي به المصنع. قد تنفجرالبطارية في حالة استبدالها بنوع بطارية أخر غير مناسب .
	- قم بالإتصال بالمورد المحلى الذي قمت بشراء المنتج منه وذلك في حالة عدم قدرتك على استبدال البطارية بنفسك أو في حالة عدم تأآّدك من نوع البطاية الخاصة بالمنتج.
- عند تثبيت البطارية ، لاحظ الاتجاه الموجب والسالب للبطارية (الوجه الموجب يجب أن يكون لأعلى).
	- يجب التخلص من البطاريات المستعملة طبقاً لتعليمات الحفاظ على البيئة.

#### **21 )المؤشرات المضيئة LED PHASE**

يعبر عدد المؤشرات المضاءة عن مدى التحميل على المعالج، آلما زاد التحميل على المعالج زاد عدد المؤشرات المضاءة. لتشغيل المؤشرات المضيئة، قم أولاً بتمكين التقنية الذكية لتوفير الطاقة Dynamic Energy Saver Advanced ، لمزيد من المعلومات يرجى الرجوع للفصل الرابع "Advanced Saver Energy Dynamic ".

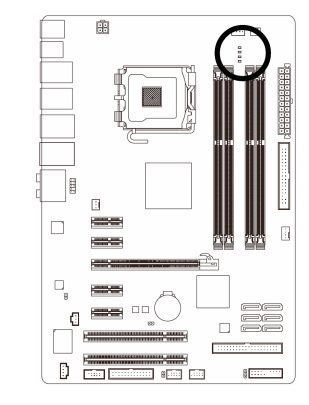

廟

 $=$ 

I  $\overline{\mathbb{R}}$  $\Box$  $\equiv$ 

 $\Box_{_8}$  $\mathbf{G}$ **Company** 

 $\frac{1}{2}$